# **National Emissions National Emissions Inventory Inventory**

Exchange Network Overview and NEI XML Submission Training

# **Topics Topics**

#### П **Overview**

- П Exchange Network
- П Nodes
- П Web Services
- П XML and Schemas
- п Data Exchanges
- П Service Oriented Architecture
- $\blacksquare$ **Establishing Nodes**
- П **Resources**
- П Quality Assurance Services Quality Assurance Services
- П Data Mapping and Transformation
- П How do you set up an NEI XML submission?
- П What happens to your data when you send it to CDX?
- П What are submitter responsibilities?
- П Node Client Demonstration

#### $\mathbb{R}^2$ Questions and Answers?

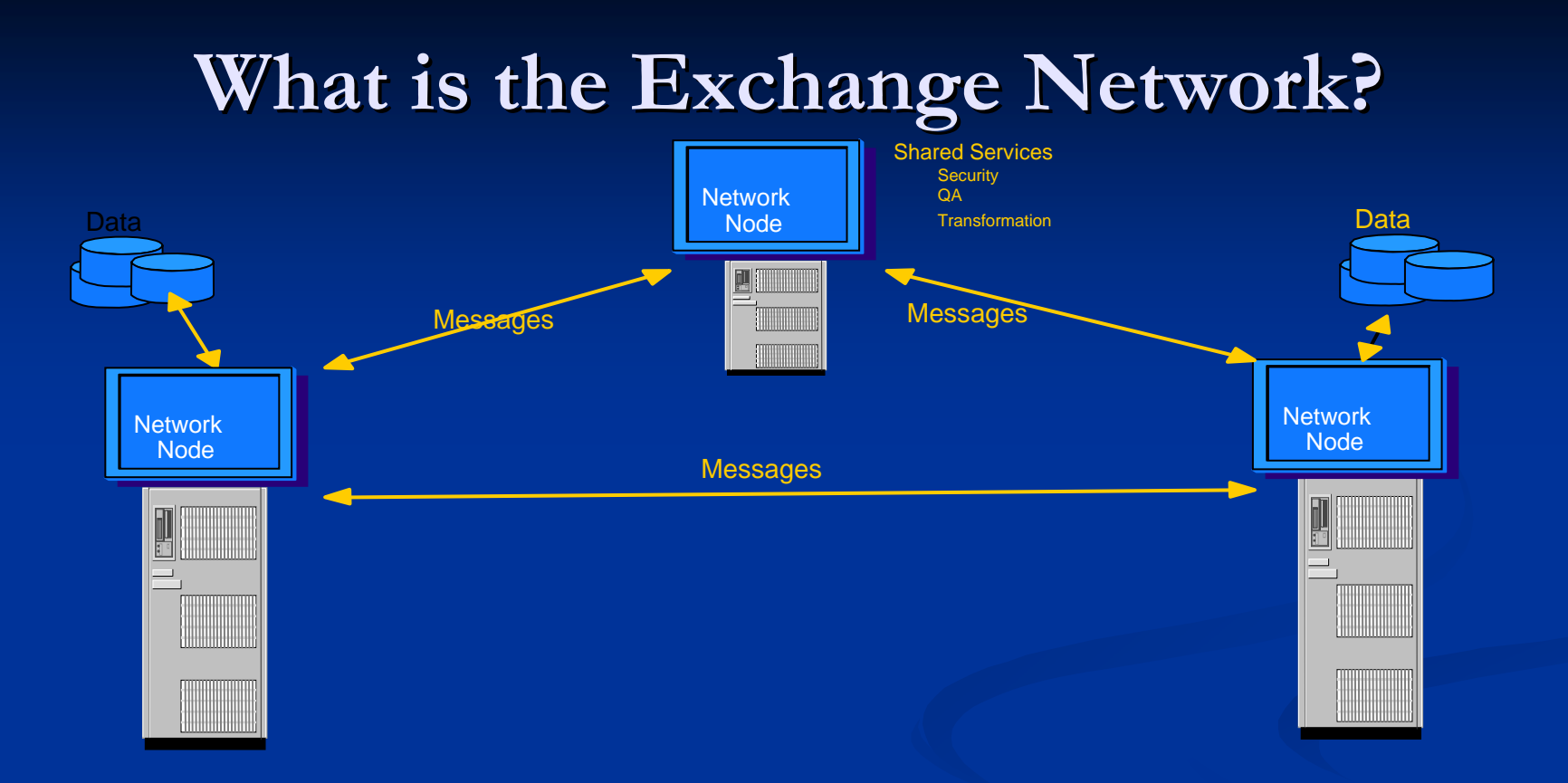

*An Internet and standards-based method for exchanging environmental information between partners*

# **Purpose of Network Purpose of Network**

 $\blacksquare$  Support automated exchange of data Enable timely and accurate exchange Enable timely and accurate exchange **Reduce reporting burden** Improve data quality Improve data quality

# **What is a Network Node ? What is a Network Node ?**

*"A simple environmental information Web A simple environmental information Web service that initiates requests for information, service that initiates requests for information, processes authorized queries, and processes authorized queries, and*  sends/receives the requested information in a *standard format. standard format. "*

# **Underlying Technologies Underlying Technologies**

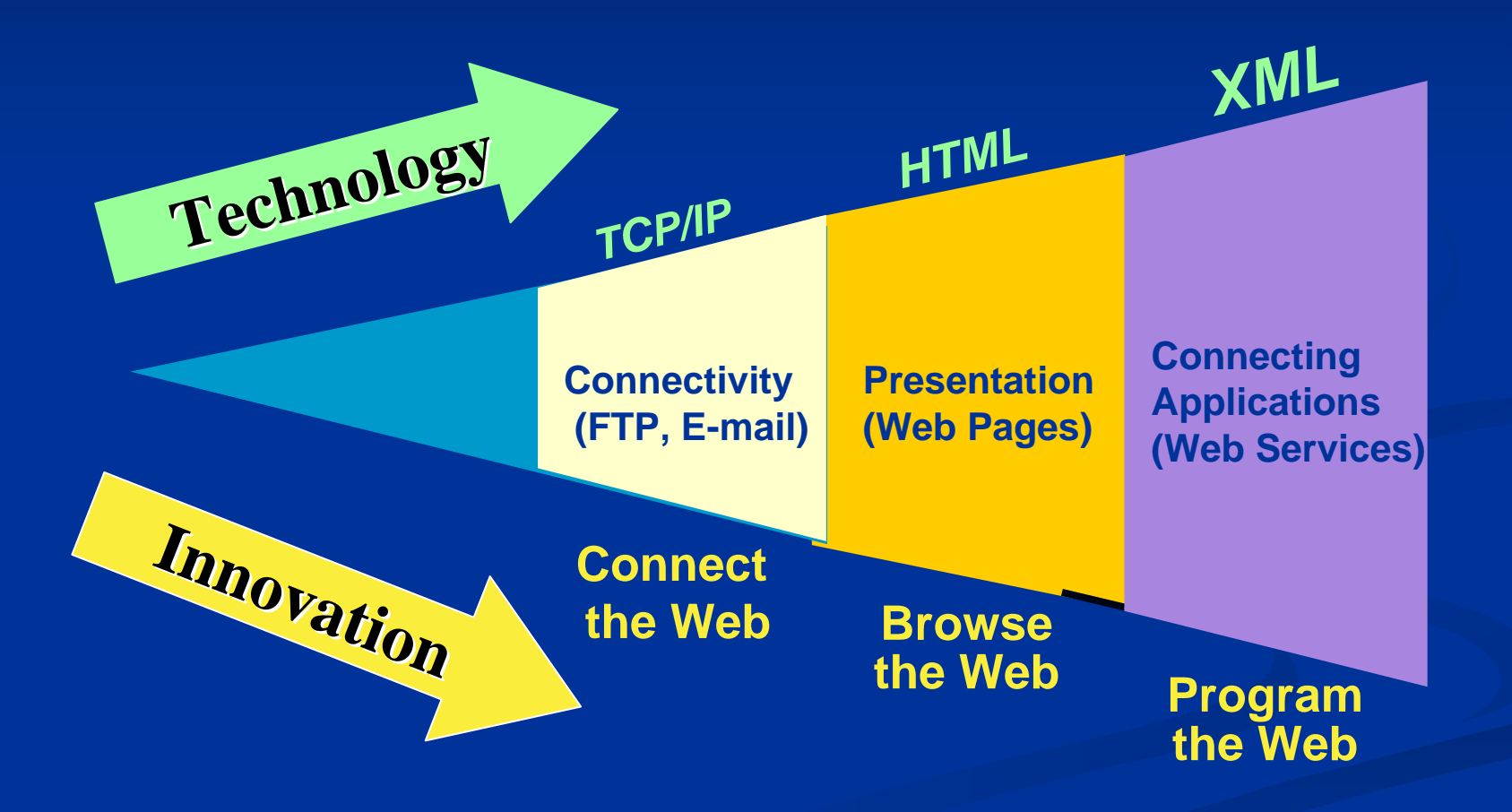

### **Web Service Definition**

### $\blacksquare$  Definition

Web services are information sources/application components whose functionality and interfaces are exposed to consumers using standard messaging protocols including XML, SOAP,WSDL, and **HTTP** 

### $\blacksquare$  Definition by counter-example

 $\blacksquare$  In contrast to Web sites, browser-based interactions or platform-dependent technologies, Web services are services offered computer-tocomputer, via defined formats and protocols, in a platform-independent and language-neutral manner

### **Simple Object Access Protocol (SOAP)**

- <?xml version="1.0" encoding="UTF-8" ?>
- <soapeny:Envelope xmlns:soapeny="http://schemas.xmlsoap.org/soap/envelope/" xmlns:xsd="http://www.w3.org/2001/XMLSchema" xmlns:xsi="http://www.w3.org/2001/XMLSchema-instance">
	- $-$  <soapenv: Body>
		- <ns1:NodePing soapenv:encodingStyle="http://schemas.xmlsoap.org/soap/encoding/" xmlns:ns1="http://www.ExchangeNetwork.net/schema/v1.0/node.xsd"> <Hello xsi:type="xsd:string">Hello</Hello>
		- </ns1:NodePing>
	- </soapenv:Body>
	- </soapenv:Envelope>

<?xml version="1.0" encoding="UTF-8" ?>

- <soapenv:Envelope xmlns:soapenv="http://schemas.xmlsoap.org/soap/envelope/" xmlns:xsd="http://www.w3.org/2001/XMLSchema" xmlns:xsi="http://www.w3.org/2001/XMLSchema-instance">
	- $-$  <soapenv:Body>
		- $-$  <ns1:NodePingResponse
			- soapenv:encodingStyle="http://schemas.xmlsoap.org/soap/encoding/" xmlns:ns1="http://www.ExchangeNetwork.net/schema/v1.0/node.xsd"> <return xsi:type="xsd:string">Ready</return>
			- </ns1:NodePingResponse>
	- </soapenv:Bodv>
	- </soapenv:Envelope>

### **Web Services Description Language (WSDL)**

 $\blacksquare$  XML document that describes structure of SOAP message message **Name Input Parameters**  $\blacksquare$  Return type

### **Web Services Message Structure**

# **Nessage Structure**  $\blacksquare$  Transport - HTTP Security – HTTPS/SSL  $\blacksquare$  XML Message - SOAP  $\blacksquare$  Message Payload  $\blacksquare$  XML  $\blacksquare$  Attachments (DIME, SWA) Types of XML Messages Types of XML Messages

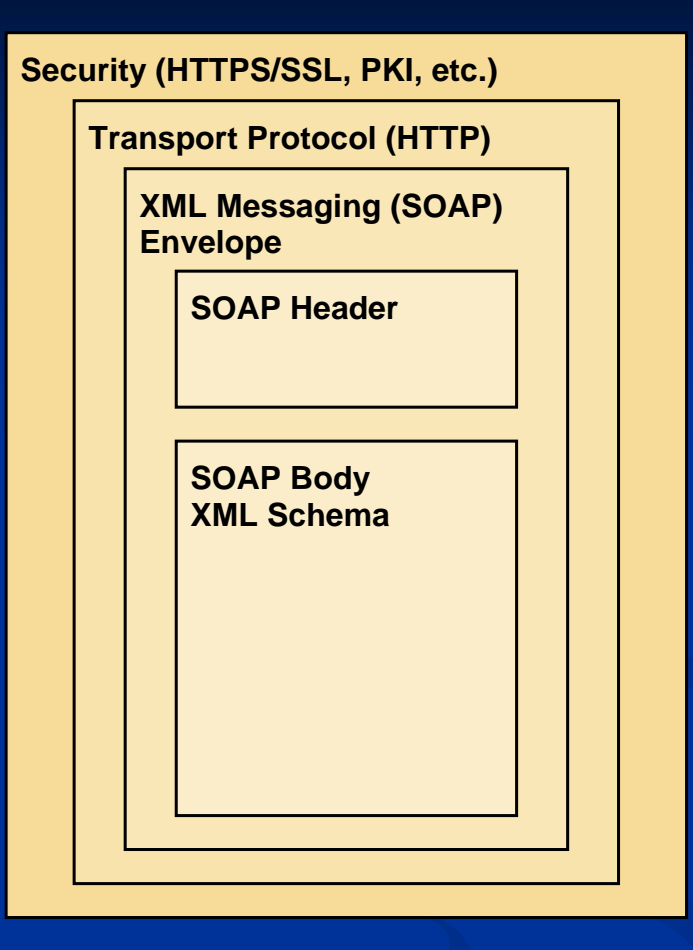

**Why use Web Services?**

 Timeliness and accuracy of data Timeliness and accuracy of data  $\blacksquare$  Automation Data Publishing allows for data quality Data Publishing allows for data quality improvements improvements  $\blacksquare$  Data Integration Internal and external data sharing Internal and external data sharing Platform, device and language independence Platform, device and language independence Self describing and easily discoverable **Cost Reduction** Gonsistent and reliable data exchanges between partners **Leveraging sharable web services** 

# **A Node**

- $\blacksquare$  Is a Server accessible on the Web
- П Complies with the protocols to ensure secure exchanges
- $\blacksquare$  Sends and receives standards based messages
- П Returns requested information as XML
- $\overline{\mathbf{S}}$ Each partner has only one Node

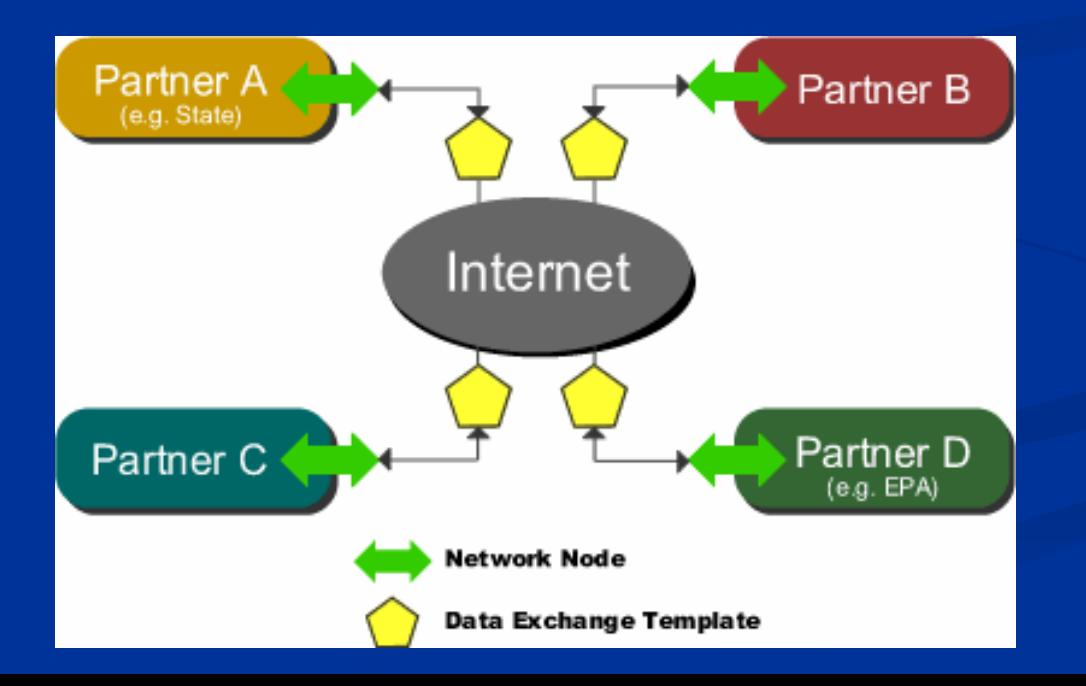

# **Flat Files for Exchange Flat Files for Exchange**

 $\blacksquare$  A simple way to share data  $\blacksquare$  Cannot be validated without custom software  $\blacksquare$  Very hard to read Cannot accommodate complex data in one file Cannot accommodate complex data in one file  $\Box$  Simple but messy

## **XML Schema XML Schema**

**Describes the format of data being exchanged**  $\blacksquare$ Incorporates data standards  $\blacksquare$  Reuses XML schema components

# **XML Terms XML Terms**

- **E XML:** eXtensible Markup Language
- **EXML Schema: defines the Structure and the Rules** of data to be shared
- $\blacksquare$  XML Document: a file that contains the data (and references the Schema)

*Create an XML document, open it with Internet Explorer and it validates itself against the schema before it displays. it validates itself against the schema before it displays. This is process is called parsing, Explorer has a built in parser.* 

## **Data:**

## **Just the facts Just the facts**

### **DATA STORE: TSDF**

ACME CORP3121, RUMINGTON AVE, DUKE,DE DEW123412312F001 D002 P0324343, DEXTER AVE, DUKE, DE BOCACIOUS ENTERPRISESDEW234317657F001 D002 P0321222, BRUSER AVE, DUKE, DE CORNY CANDYDEW145323423F001 D002 P032 9898, LEXOR AVE, DUKE, DE FRACTIOUS CORP DEW123324234F001 D002 P0322222, TENBY AVE, DUKE, DE FRIVIOUS INC DEW234234234F001 D002 P032

# **XML**Schema:

**A data entry A data entry**  form and **instructions instructions**

### **LEGAL TREATMENT FACILITIESFORMRCRA ID:FACILITY NAME:FACILITY ADDRESS:PERMITTED WASTE CODES:RCRA ID:FACILITY NAME:FACILITY ADDRESS:PERMITTED WASTE CODES:RCRA ID:FACILITY NAME:FACILITY ADDRESS:PERMITTED WASTE CODES: RCRA ID:FACILITY NAME:FACILITY ADDRESS:PERMITTED WASTE CODES: RCRA ID:FACILITY NAME:FACILITY ADDRESS:PERMITTED WASTE CODES:** CODES MUST START WITH D, F, P, K OR X CANNOT EXCEED 12 **CHARACTERS** AT LEAST ONE CODE REQUIRED, NO LIMIT OF HOW MANY

### **XML Document: XML Document:**

## **A filled out form A filled out form**

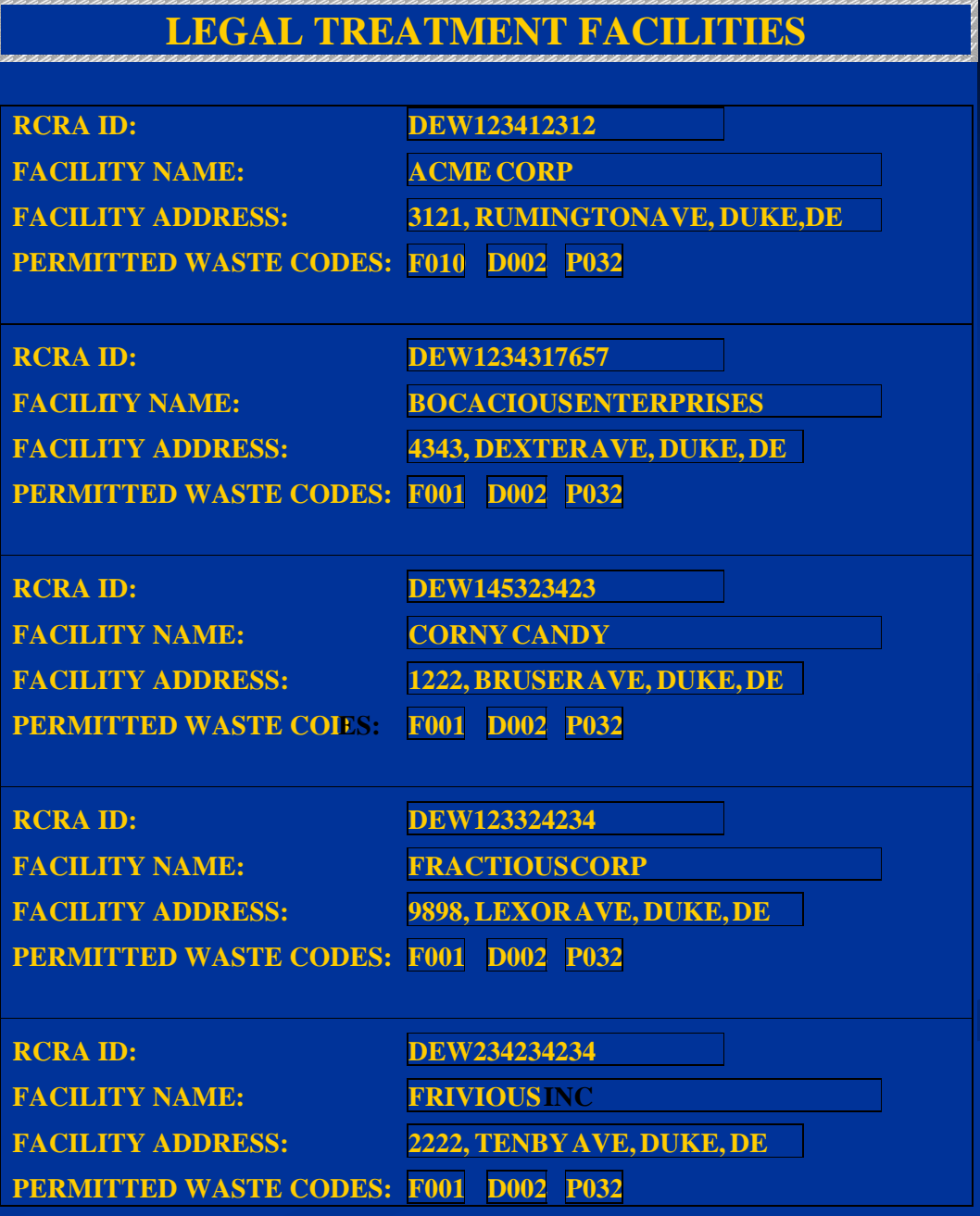

# **Data Mapping**

**Determine how data from your database will be** converted if necessary and then put into the appropriate position in the XML document

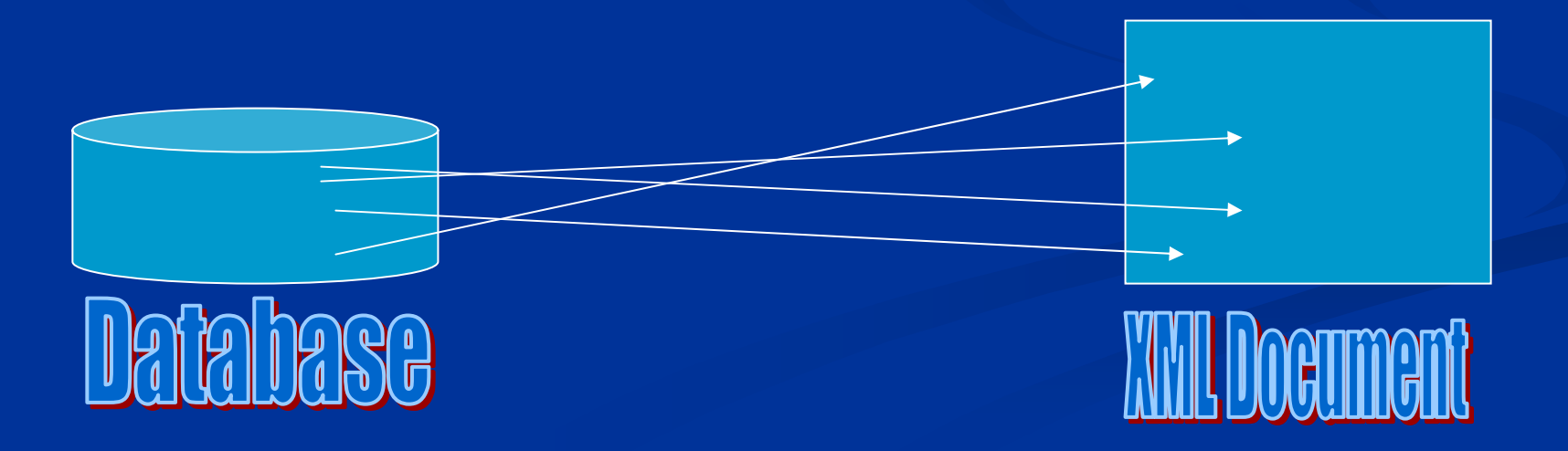

# **Node Client Node Client**

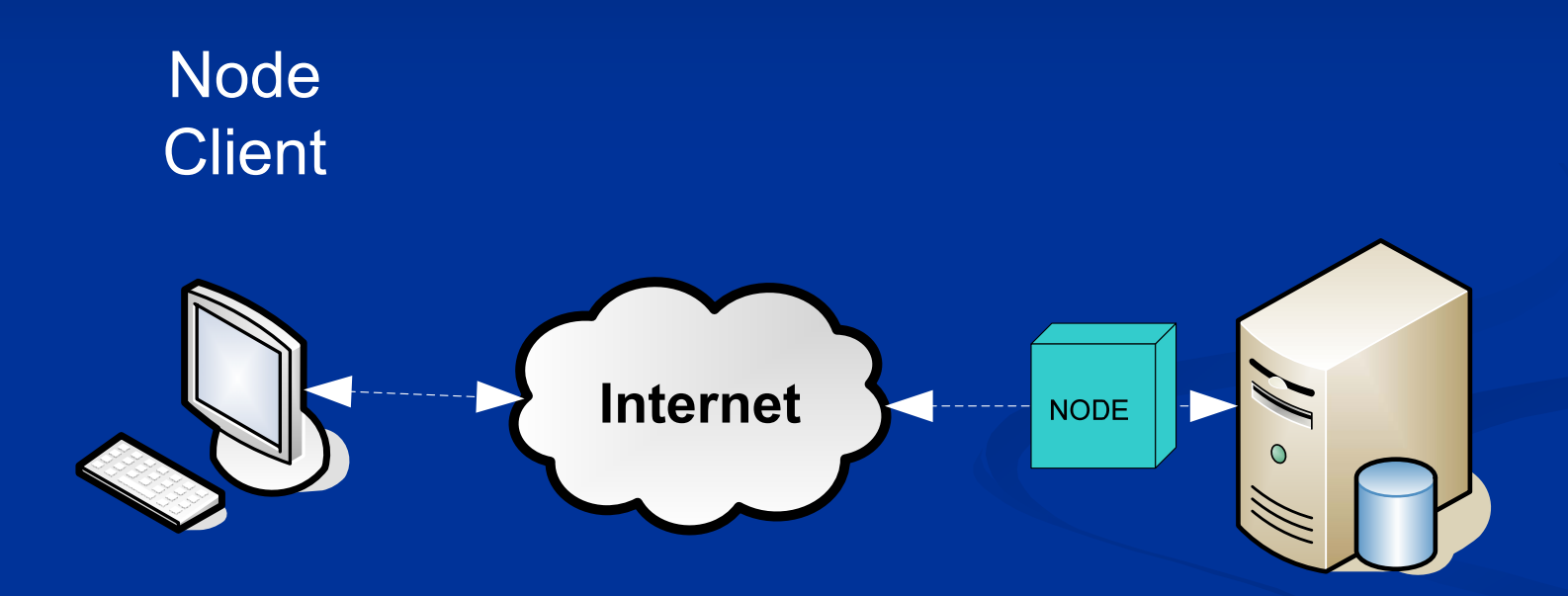

# **Network Exchange Network Exchange**

*'Exchange Exchange ': the sharing of a specific type of data between : the sharing of a specific type of data between*  two or more Partners; for example, sharing of water *quality data. This is often also referred to as a quality data. This is often also referred to as a 'flow '.*

# **Network Exchanges Network Exchanges**

Data Reporting Data submitted to another Node Data Synchronization Changes or full replaces of data are sent between nodes to keep databases up to date Data Publishing Data is made available for queries by authorized partners

# **Query and Solicit Query and Solicit**

Requesting Data from the Exchange Network

 $\blacksquare$  If requesting a large set of data

 $\mathbb{R}^2$ Immediate response may not be practical

О Query Service is immediate, Solicit is delayed (asynchronous)

 $\blacksquare$  Take a ticket (AKA transaction id)

# **SOA Definitions SOA Definitions**

- $\blacksquare$  Service Oriented Architecture is a collection of interconnected services.
- $\Box$ SOA is an architecture of standards based web services using a common messaging technology model. (XML,SOAP,UDDI,WSDL etc..) model. (XML,SOAP,UDDI,WSDL etc..)

# **Why SOA ? Why SOA ?**

- High Business Adaptability: More applications can use services.
- **Increased Flexibility: Consumer applications are isolated** from internal business changes.
- **IMPROVED REUSAbility: Services can be shared by many** applications. applications.
- $\blacksquare$  Interoperable Standard format enables consumers to interoperate with service providers.
- $\Box$  Cost Effective Standard based components cost much less than custom-built ones. Sharing also reduces costs.

# **SOA Services SOA Services**

 $\blacksquare$  Security Services (NAAS)

 $\blacksquare$  Security Services for CDX and the Exchange Network

 $\blacksquare$  Integrated with E Authentication services

 $\blacksquare$  Universal Description and Discovery Interface

 $\blacksquare$  Catalog of web services

**Network Node Services** 

 $\blacksquare$  Standards based web service protocols and XML schemas used

 $\blacksquare$  Supports machine-to-machine data exchanges

 $\blacksquare$  Quality Assurance server

**Parsing Services** 

 $\blacksquare$  Extended Business Rule Validation

 $\blacksquare$  XML Firewall

 $\blacksquare$  A hardware appliance that validates and filters XML traffic .

Application level security

 $\blacksquare$  Orchestration is a standards driven approach to simplifying and automating business process. process.

BPEL 1.1 is the leading standard.

# **Establishing Nodes Establishing Nodes**

 $\blacksquare$  Research the Network

- **Exchange Network Web Site**
- http://www.exchangenetwork.net/node/index.htm http://www.exchangenetwork.net/node/index.htm

 $\Box$  30 minutes Guide to Implementing a Node **E** Consult Other Partners States **Don't Reinvent the Wheel** 

# **Node Capabilities + Node Capabilities +**

- $\blacksquare$  Administration interface.
- $\blacksquare$  Separation of the Node and the individual data exchange.
- $\blacksquare$  Support of authentication and authorization through NAAS.
- $\blacksquare$  Support for both incoming and outgoing data flows.

# Node Building Resources

- П **Exchange Network Node Building Home Page Exchange Network Node Building Home Page**
- П http://www.exchangenetwork.net/node/index.htm
- П **Node Functional Specification 1.1**
- П http://www.exchangenetwork.net/node/dev\_toolbox/node\_functional\_spec  $\mathbf{v}$ <sup>1</sup>.1.pdf
- $\Box$ **Network Exchange Protocol 1.1**
- П http://www.exchangenetwork.net/node/dev\_toolbox/network\_exchange\_pr otocol $v1.1.$ pdf
- $\blacksquare$ **Exchange Network Node Implementation Guide 1.0 Exchange Network Node Implementation Guide 1.0**
- $\blacksquare$ http://www.exchangenetwork.net/node/dev\_toolbox/implementation\_guid e\_v1.0\_032504.pdf e\_v1.0\_032504.pdf
- $\mathbb{R}^2$ **Understanding Exchange Network Security**
- П http://test.epacdxnode.net/faq/ch02.html
- П **Exchange Network Grant Guidance**
- П http://www.epa.gov/neengprg/index.html
- П **Exchange Network Frequently Asked Questions (FAQ) Exchange Network Frequently Asked Questions (FAQ)**
- П http://test.epacdxnode.net/faq/

# **Quality Assurance and**

**Transformation Transformation Services Services**

**Quality Assurance Services**

 $\Box$ QA tools are available that can be used to validate data against a standard parser and business rules

 $\blacksquare$ XML Schema Validation Service  $\blacksquare$  Pre-submission validation **Post-submission Validation Service Business Rule Validation Service**  $\blacksquare$  More then XML schema can do  $\blacksquare$  Schematron  $\blacksquare$  Lookup tables from endpoint datastore Combined Validation Service

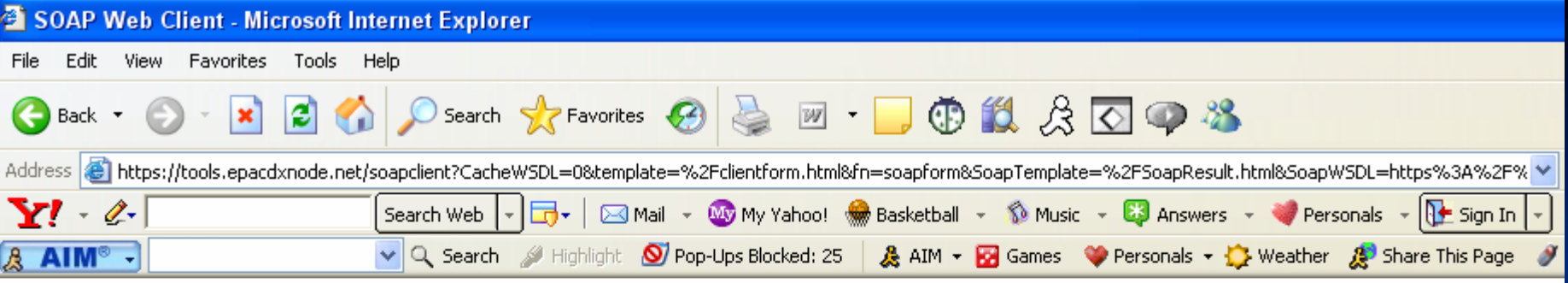

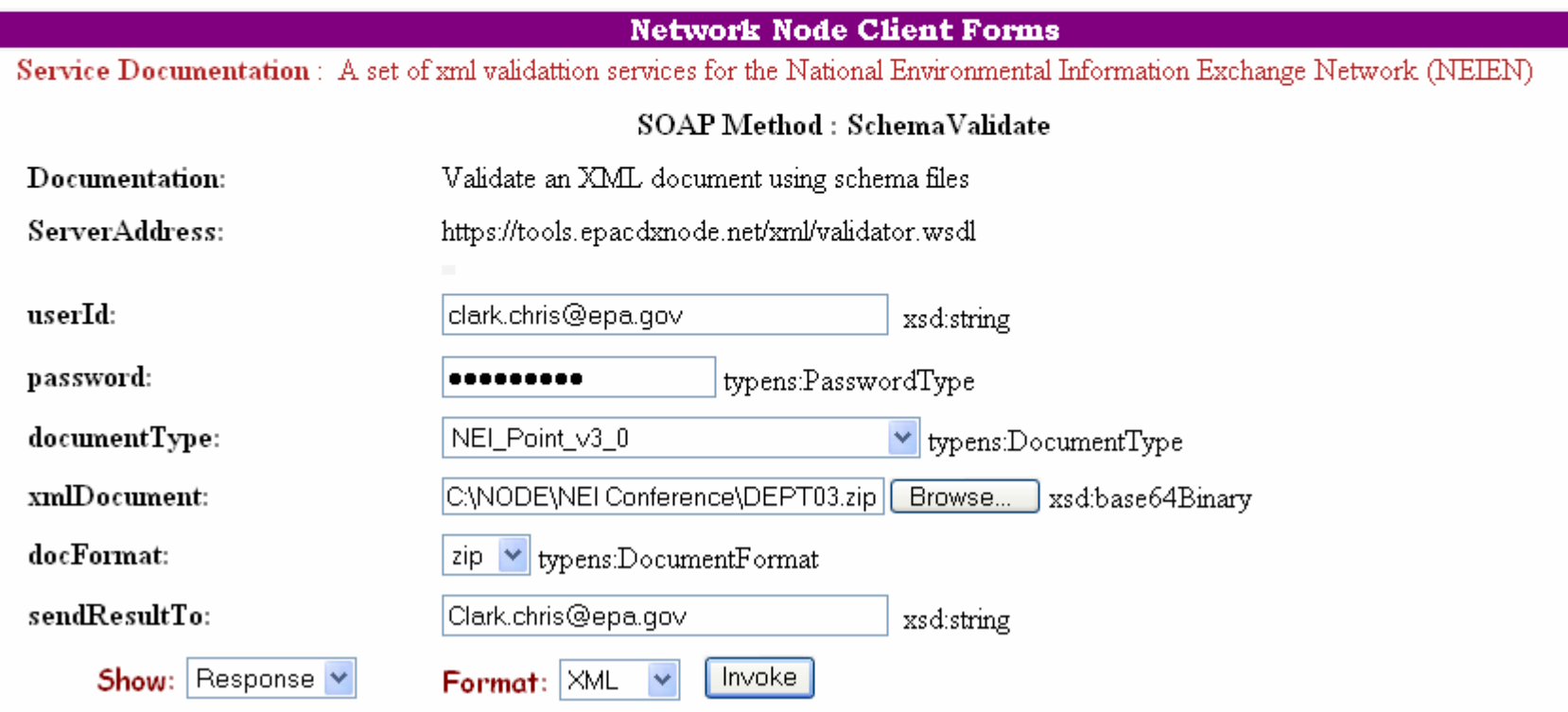

**QA Service QA Service Demonstration Demonstration**

# **Online Response Message Online Response Message**

 $\blacksquare$  $\leq$ ?xml version="1.0" encoding="UTF-8" standalone="no" ?>

 $\blacksquare$  - <SOAP-ENV:Envelope xmlns:SOAP ENV:Envelope xmlns:SOAP- ENV="**http://schemas.xmlsoap.org/soap/envelope/ http://schemas.xmlsoap.org/soap/envelope/**" xmlns:tns="xmlns:tns="http://www.neien.org/schema/v1.0/validator.wsdl"<br>xmlns:xsd="http://www.w3.org/2001/XMLSchema" xmlns:soap="http://schemas.xmlsoap.org/wsdl/soap/"<br>xmlns:typens="http://www.neien.org/schema/v1.0/validator.xsd" xmlns:dime="http://schemas.xmlsoap.org/ws/2002/04/dime/wsdl/" xmlns:wsdl="http://schemas.xmlsoap.org/wsdl/" xmlns:xsi="http://www.w3.org/2001/XMLSchema-instance" xmlns:SOAP-<br>ENC="http://schemas.xmlsoap.org/soap/encoding/">

### $\blacksquare$   $\substack{\text{=}}$  <SOAP-ENV:Body>

- <mns:SchemaValidateResponse <mns:SchemaValidateResponse xmlns:mns="xmlns:mns="http://www.neien.org/schema/v1.0/validator.xsd" SOAP-<br>ENV:encodingStyle="http://schemas.xmlsoap.org/soap/encoding/">
- $\blacksquare$ **E** < return xsi:type="xsd:string">Congratulations! The document,d:\TEMP\DEPT03.xml, is valid according to the schema.  $\leq$  /return>
- $\blacksquare$ </mns:SchemaValidateResponse> </mns:SchemaValidateResponse>
- $\blacksquare$  $<$ /SOAP-ENV:Body>
- $\blacksquare$  $<$ /SOAP-ENV:Envelope>

# **Online Response Message Online Response Message**

The XML Data Validation service has finished processing your document ( d:\TEMP\DEPT02.xml) at Tue Apr 25 13:55:00 2006 . It returned the following message:

The document,d:\TEMP\DEPT02.xml, contains the following error(s):

The element 'http://www.epa.gov/exchangenetwork:EmissionSubmissionGroup' has invalid child element 'http://www.epa.gov/exchangenetwork:UnitNumeratorValue'. Expected 'http://www.epa.gov/exchangenetwork:EmissionUnitNumeratorValue'. An error occurred at file:///d:/TEMP/DEPT02.xml, (9224, 622).

An exception occurred while validating the XML document.

The document contains too many errors, validation aborted.

 $\text{Please contact the helodee} k \text{ at node} \text{hole} k \text{ does } k \text{ does } \text{ come}$  if you have questions

### **XLST Transformation Service**

- $\blacksquare$  A utility service that can be invoked by all network users.
- **Perform data transformation using specified style-sheet.**
- $\blacksquare$  Use  $\blacksquare$  Use  $\blacksquare$  attachment as payload.
- $\blacksquare$  Document can be in either ZIP or XML format.
- $\blacksquare$  Run in synchronous mode (small payload) or asynchronous mode (large payload)
- $\blacksquare$  Service will be available on the QA server.

### **Document Transformation**

### **Service Definition:**

```
- <message name="TransformFile">
   <part name="userId" type="xsd:string" />
   <part name="password" type="typens:PasswordType" />
   <part name="styleSheet" type="xsd:string" />
   <part name="xmlDocument" type="xsd:base64Binary" />
   <part name="docFormat" type="typens:DocumentFormat" />
   <part name="sendResultTo" type="xsd:string" />
 </message>
- <message name="TransformFileResponse">
   <part name="return" type="xsd:string" />
 </message>
```
- User authentication is required. User authentication is required.
- Style Sheet can be local or remote.
- $\blacksquare$  xmlDocument should be a DIME attachment
- $\blacksquare$  docFormat is either ZIP or XML.

# **Data Mapping and Data Mapping and Transformation Transformation**

### • Convert from one data format to another

- XML
- Flat file (i.e. delimited)
- Database
- Handle large file sizes
	- Use streaming approach rather than in memory
- Provide a robust and reusable interface
	- Standard configuration files
	- Standard APIs
	- Reusable across multiple tiers

- TRI OUT flat file to XML
- NC Node database to XML for Beaches and NEI data
- Puerto Rico Node flat file to XML for AQS data
- Wind River Node database to XML for AQS
- Geo Toolkit for Region 5 XML to XML for Geo data
- EnviroFlash flat file to unstructured email (text)
- TRIME (XML to database)
- Water Sentinel (database to XML, XML to database)
- GLNPO (database to Excel, database to XML)
- Architecture
	- Mapping engine
		- Run the transformation process
		- Built on the Velocity open source project
	- Configuration files
		- Mapping instructions
		- Location of the data sources and data targets
		- Conditional logic, custom methods
	- Custom Java methods provides the custom transformation such as data formatting.
	- Pluggable readers
	- Pluggable writers
- • Mapping steps
	- Logical mapping
		- The process of analyzing the data source and the data target and creating the document that specifies the relations between the source and target fields. • If the data source is relational database, this process includes developing the query to extract the data from the database.
	- Physical mapping the process of creating the configuration files to implement the logical mapping specifications.
	- Custom methods (if needed)

### • Database to XML example

## Database Query #set (\$sqlQuery = "select distinct TRANSACTION\_TYPE, ACTION\_CODE, STATE\_CODE, COUNTY\_CODE, SITE\_ID from \${tableName}RA where ACTION\_CODE = 'D' and TRANSACTION\_TYPE = 'RA'") ## Set Reader properties #set (\$tmp = \$MapperEngine.setMapReaderProperty('SQL\_COMMAND', \$sqlQuery ) ) #set (\$tmp = \$MapperEngine.setMapReaderProperty('ENCODING', 'XML\_ENCODING') ) ## Loop for each record in result set #foreach(\$row in \$MapperEngine.getIterator()) ## Write XML<aqs:ActionRawDataDelete> <aqs:SiteIdentifierDetails> ## Use value from record as a variable<aqs:StateCode>\$!row.STATE\_CODE</aqs:StateCode> <aqs:CountyCode>\$PRFunctions.getNumberDigitStr(\$!row.COUNTY\_CODE , 3)</aqs:CountyCode> <aqs:SiteNumber>\$PRFunctions.getNumberDigitStr(\$!row.SITE\_ID , 4)</aqs:SiteNumber> </aqs:SiteIdentifierDetails> ## Call subsequent execution #set( \$config = \$MapperEngine.createMapperConfiguration() ) #set (\$tmp = \$!config.ContextConfig.put( 'SITE\_ID', \$!row.SITE\_ID )) #set (\$tmp = \$!config.ContextConfig.put( 'tableName', \$tableName )) #set (\$tmp = \$!config.ContextConfig.put( 'subs', 'PRMonitorDeleteRAMap' )) \$MapperEngine.subExecute('MapperServices/PR/PRDBReadConfig.vm', 'MapperServices/PR/PRMonitorDeleteRAMap.vm', \$config) </aqs:ActionRawDataDelete> #end

- Advantages
	- Provides an ability to concentrate mapping logic within the configuration file and custom methods.
	- Provides ability to handle several data source types.
	- Provides an ability to decouple readers and writers.
	- Provides streaming capabilities to handle large size files (tested against 680 MB).
	- Provides an ability to use custom Java methods.
	- Does not require license fee.
	- Requires minimum coding.
	- Superior performance compared to commercial tools (XAware, BEA Liquid Data) - 30 times faster on large data sets.
	- Uses streaming approach for low memory overhead.

# **NEI Flow Configuration Document (FCD)**

 $\blacksquare$ **- Describes NEI XML-based data submissions for Node-to-Node** transfers.

[http://exchangenetwork.net/exchanges/air/nei\\_fcd\\_v1.0.doc](http://exchangenetwork.net/exchanges/air/nei_fcd_v1.0.doc)

- **Implementing the Header Document** 
	- $\overline{\phantom{0}}$ Exchange Network Header document is XML that describes the payload content of a Network message
- **Configuring each of the four data source types** 
	- **Point Sources**
	- П Nonpoint and Nonroad Mobile Sources
	- П Onroad Mobile Sources
	- **Biogenic Sources**
- **E** Configuring Network Data Services
	- П Services to provide additional information to trading partners.

# **Implementing the Header Document Document**

**Header Document Toolkit**  $\blacksquare$  Tool Box section of the Exchange Network Web site **Nessage Structure** 

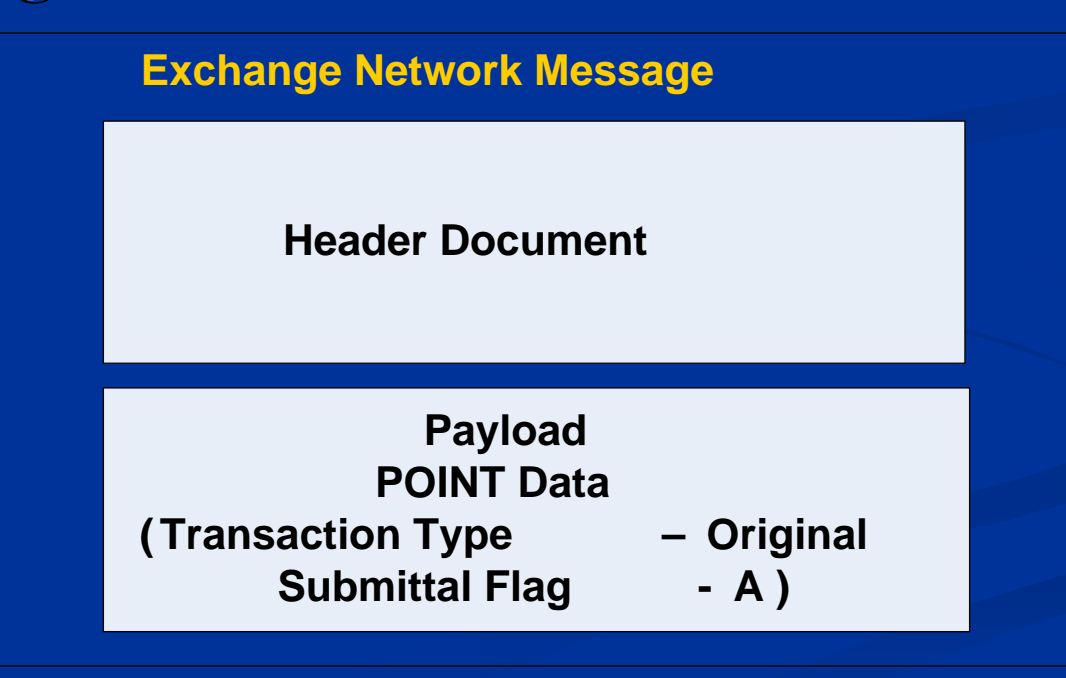

# **Header Sample Header Sample**

- a. • <hdr:Header>
- $\blacksquare$ <hdr:Author> <hdr:Author>**Dennis Burling Dennis Burling**</hdr:A </hdr:Author>
- $\blacksquare$  $\alpha$  **Nebraska Environmental Quality** / hdr:Organization>
- $\blacksquare$ <hdr:Title> <hdr:Title>**PointSource PointSource**</hdr:Title> </hdr:Title>
- п <hdr:CreationTime> <hdr:CreationTime>**2004-04-05T09:30:47 05T09:30:47-05:00**</hdr:CreationTime> </hdr:CreationTime>
- $\blacksquare$  $\langle \text{Adr:Comment}\rangle$  This is a test file  $\langle \text{Adr:Comment}\rangle$
- $\blacksquare$ <hdr:DataService> <hdr:DataService>**DataService DataService**</hdr:DataService> </hdr:DataService>
- $\blacksquare$  <hdr:ContactInfo> <hdr:ContactInfo>**PO Box 98922, Lincoln, NE, 68509, 402 PO Box 98922, Lincoln, NE, 68509, 402-471-4214, dennis.burling@ndeq.state.ne.us dennis.burling@ndeq.state.ne.us**</hdr:ContactInfo> </hdr:ContactInfo>
- $\blacksquare$ **Right** Shdr:Notification>**dennis.burling@ndeq.state.ne.us** </hdr:Notification>
- п <hdr:Sensitivity /> <hdr:Sensitivity />
- п - <hdr:Property>
- п <hdr:name> <hdr:name>**GeographicCoverageState GeographicCoverageState**</hdr:name> </hdr:name>
- п <hdr:value> <hdr:value>**31**</hdr:value> </hdr:value>
- $\blacksquare$ </hdr:Property> </hdr:Property>
- $\blacksquare$  $-$  <hdr:Property>
- п <hdr:name> <hdr:name>**InventoryYear InventoryYear**</hdr:nam </hdr:name>
- $\blacksquare$ <hdr:value> <hdr:value>**2002**</hdr:value> </hdr:value>
- $\blacksquare$ </hdr:Property> </hdr:Property>
- п </hdr:Header>

Implementation and Testing Checklist (See Appendix B of Flow Configuration Document) (See Appendix B of Flow Configuration Document)

 **Register with EPA CDX Register with EPA CDX Create XML Document Create XML DocumentE** Create Header Document **U** Validate XML Document **EX Submit XML Document to EPA CDX Test Submit XML Document to EPA CDX Production Production**

# Register with EPA CDX

- П **Establish a NAAS operator account (Your Node Admin)**
- **CDX Help Desk by calling 1 CDX Help Desk by calling 1 -(888) -890 -1995**
	- П **Establish a CDX Web account with the authority to upload NEI files.**
	- п **Match the operator account with the CDX Web account that you have set up. have set up.**

## Create XML Document

- П **Download XML schemas from the Exchange Network Web site.** There are five schema files are provided, one for each of the four NIF source types and a fifth that describes common elements used throughout the other four.
- П **Map data to the XML schemas using the NIF documentation** providedon the EPA Web site<http://www.epa.gov/ttn/chief/net/>. This documentation includes Microsoft Excel files that fully describe the data elements included in each source file type. The NIF 3.0 User Guide provides a summary of the NIF format specifications and **detailed business rules for their completion. detailed business rules for their completion.**
- $\blacksquare$ Generate an **XML** document containing the emissions data **according to the XML schema according to the XML schema Once you have mapped your data, consult the Flow Configuration Document to create your own XML instance file. Document to create your own XML instance file.**

### Create Header Document

The Header Document is **XML** which serves as a **wrapper around the individual XML documents wrapper around the individual XML documents**  or payloads. It is used to describe the payload documents, providing basic metadata for the submission. The Header Document can describe what a data payload contains, who submitted it **and when, as well as instructions on processing and when, as well as instructions on processing**  payload contents, such as whether the contents **are additions, deletions, or updates. are additions, deletions, or updates.**

# Validate XML Document Validate XML Document

 **Prior to transmitting validate XML files Prior to transmitting validate XML files EPA's XML schema validation tool called Schematron. This Web based validation tool is a set of XML Web services for validating is a set of XML Web services for validating XML documents against the associated XML documents against the associated**  schemas and custom rules, and can be **found at found at<http://tools.epacdxnode.net/> http://tools.epacdxnode.net/ .**

e de

# Submit XML Document to EPA CDX Test

- **The XML document should be sent to the EPA CDX Test Node as a properly constructed CDX Test Node as a properly constructed Exchange Network message with associated Exchange Network message with associated Header Document information as described earlier. earlier.**
- **The EPA CDX Node will validate the XML document against the relevant XML schema and the Schematron process. the Schematron process.**
- **CDX Test Node: CDX Test Node:**
	- **https://test.epacdxnode.net/cdx/services/NetworkNo https://test.epacdxnode.net/cdx/services/NetworkNo dePortType\_V10 dePortType\_V10**

# Submit XML Document to EPA CDX Production Production

- **DECA CDX Test Node has successfully** processed the submitted file, the same file may be **submitted to the CDX Production Node. submitted to the CDX Production Node.**
- **CDX will retrieve the payload XML document from CDX will retrieve the payload XML document from**  the message and will extract pertinent information **from the message header into a from the message header into a "metadata metadata "** text file. Both metadata file and **XML** payload will be placed in the EPA Emission Inventory Group's outbound **directory for further processing. directory for further processing.**
- **CDX Production Node: CDX Production Node:**
	- **https://cdxnode.epa.gov/cdx/services/NetworkNodePort https://cdxnode.epa.gov/cdx/services/NetworkNodePort Type\_V10 Type\_V10**

# **After Submitting Your Data After Submitting Your Data**

Submissions are validated through parser and schematron

- $\blacksquare$  Validation errors will be made available via your transaction id that you can download.
- $\blacksquare$  Obtain submission status by issuing a GetStatus with the transaction id that you received from the submission.

 $\blacksquare$  Issuing a GetStatus will confirm that your submission was successfully processed by CDX and that the NEI team was notified of your submission.

 The NEI team will attempt to load your submission The NEI team will attempt to load your submission and send any reports to your CDX Web Inbox.

# **Quality of Service Checks Quality of Service Checks**

#### П Rules enforced

- **n** one document in list (from Submit)
- п the document is a ZIP file
- п the ZIP has only one XML file
- $\blacksquare$ the XML has only one payload
- п the payload has a valid payload operation attribute:
	- operation [Replace | Original],
	- source category [Point, NonpointNonroad, Onroad,Biogenic])
- п Exchange Network user has a valid CDX Web Id
- П Exchange Network user has a valid state affiliation
- п the header is valid (well-formed)
- п the header is complete (all FCD-required header fields are provided)
- п the payload is valid according to schema and/or schematron

# **Quality of Service Checks Quality of Service Checks**

### **On Failures**

e<br>Ma

- 1) A downloadable error report is attached to the transaction (flat file) with the context-sensitive failure information
- 2) The help desk is notified via an e-mail which contains the dataflowname, server IP, transaction id, transaction status, and context-sensitive failure information

# Network Node Client Demonstration

#### Mode Client 2006

File Tools Options Help History

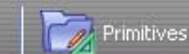

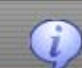

 $1$  2 3 4 5

 $\blacksquare$   $\blacksquare$   $\mathsf{X}$ 

#### Exchange Network Ouery Wizard

If you have any saved queries they are listed here. You can re-execute any saved query, or begin a new query by clicking Start Ouery Wizard.

Once you have saved a query, you can share it with other Client users by clicking the Share button and selecting the people you wish to share it with.

### **Node Client Dashboard**

#### My saved queries:

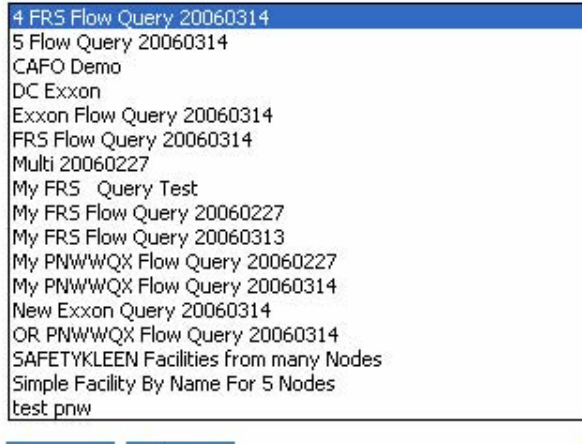

#### **Oueries shared by others:**

Use

 $\left(\begin{matrix} 1 \\ 1 \end{matrix}\right)$  > NEI inf...

Share

"flow from howard" By tsai.howard@epa.gov "SAFETYKLEEN Facilities from many Nodes" By guy@windsorsolutions.cor "SAFETYKLEEN Facilities from many Nodes" By guy@windsorsolutions.cor "Simple Facility By Name For 5 Nodes" By mark@windsorsolutions.com Dismiss Import

 $\blacksquare$  5 Wind...  $\blacktriangleright$ 

27 2 Micro ... . .

#### **Current session information:**

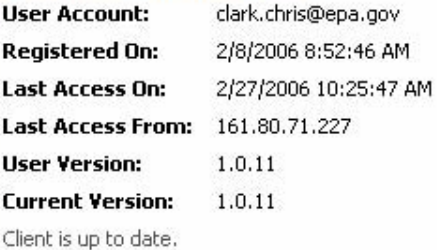

#### **Node Client news:**

New:

2 Micro ... .

<sup>1</sup> Node Cli...

#### **Welcome to the Node Client!**

This area displays up-to-date information about the latest features and enhancements to the Node Client 2006. In addition to feature updates, this area can be used to alert you to Exchange Network events such as availability of new services, Network service outages and other important information.

#### **Node Client Features Include:**

. Query multiple nodes at once!

W untitled -...

- . Query Wizard makes getting data easy
- Save your queries and rerun them anytime
- Built-in storage of historical query result

Current Status: Query

居りの話の

**H** start

ė5

**◆ コロで ◇ 【5** 10:08 AM

### <sup>1</sup> Node Client 2006

Query Wizard

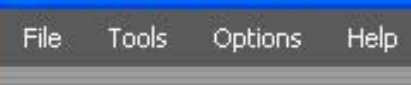

History

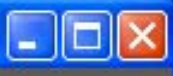

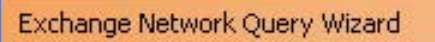

Select one flow for which you want to query data. If a flow has a information web page that is provided and you can click on the link to discover more about the flow.

If you click 'Refresh Metadata, then the Client will download any updates to the ist of available flows, node or services from the national Network Discovery server.

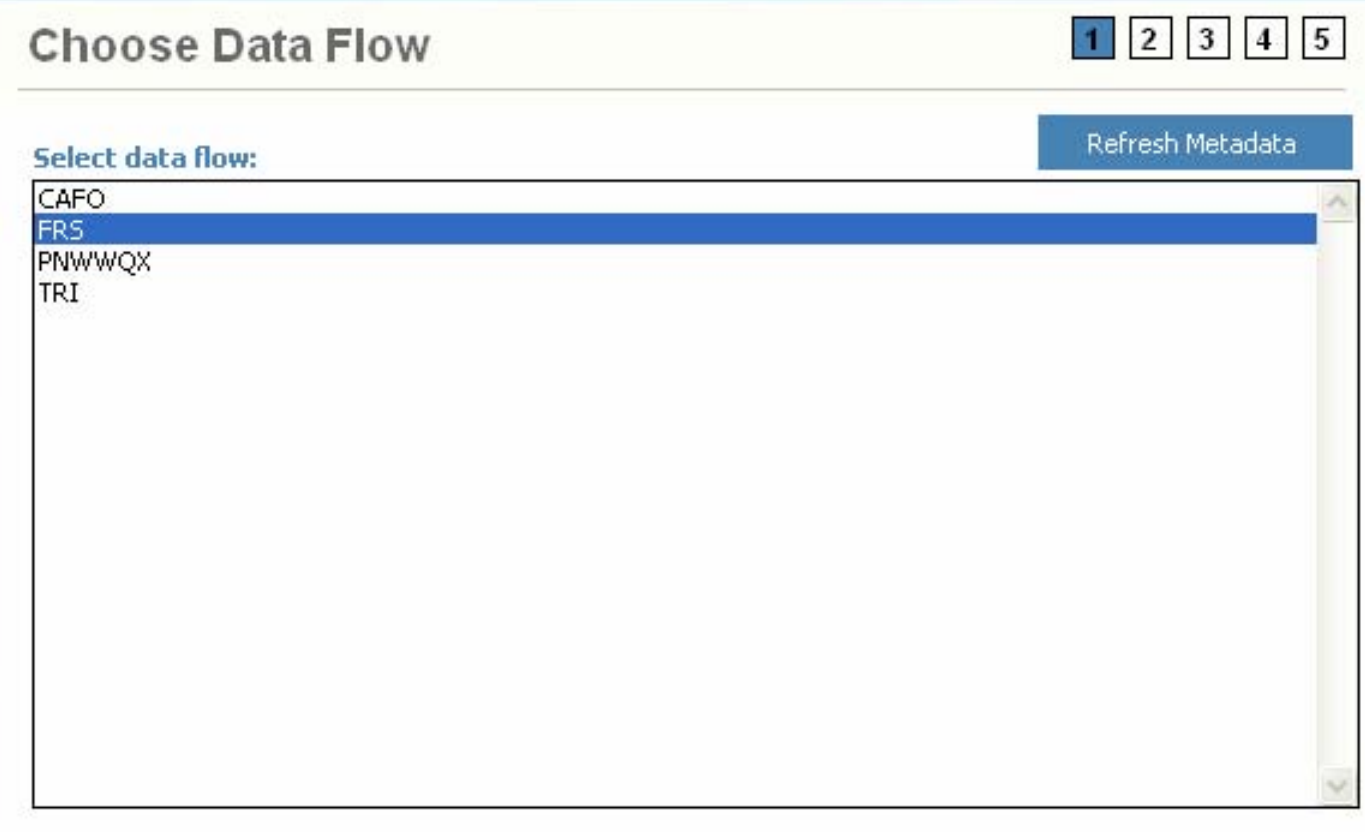

Additional data exchange information... http://www.epa.gov/frs/

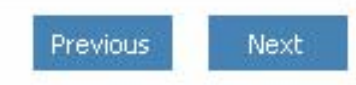

### <sup>1</sup> Node Client 2006

Tools Options. Help File

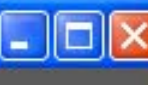

 $1 \t 2 \t 3 \t 4 \t 5$ 

Select All F

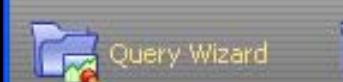

History

### Exchange Network Ouery Wizard

Select one or more Nodes that which to query by left clicking on each one. Only Nodes that support the selected exchange are listed here.

If a Partner has published a web site to provide details about they way they have implemented a flow, then this can be accessed by right clicking on a Node and linking to that web page.

Advanced: If all of the Nodes selected accept Production NAAS credentials then check the 'Use single Production NAAS Token' checkbox. If however, any one or more Nodes requires other forms of credentials (e.g., a Test NAAS account) then you need to uncheck the option, and potentially specify different credentials for each Node by right clicking on that Node. To add additional sets of credentials, you will need to access the Advanced Option >...

### **Choose Nodes to Query**

### Select on or more node:

**EPA CDX Production EPA CDX Test** Colorado Department of Protection Health and Environment KSDHE Outbound Node North Carolina DENR Node NY Department of Environmental Conservation Oregon RPC Exchange Production Node Washington ECY Exchange Production Node Windsor Solutions Endpoint 1.1

### **Default Credential For Selected Endpoints:**

#### **NAAS Production**

Use single NAAS Token to authenticate against each endpoint (or authenticate against each endpoint)?  $\boxed{\mathcal{Q}}$ 

### \* Node Client 2006

Tools Options. Help File

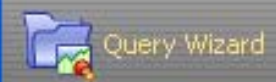

History

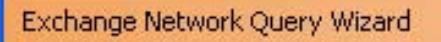

If the flow already selected supports many different data services, you can select the one service that you wish to query.

You must also specify if the service will be executed. immediately (Ouery) or only once the Node is able to perform that operation (Solicit). Some Nodes disallow some services or the volume of data returned unless they are performed using a Solicit.

Advanced: If a Solicit is to be used, then you may specify the location (URL) of your organization's Node to which you want the returned data to be submitted. Otherwise the Client can download the data from the Node once it is available.

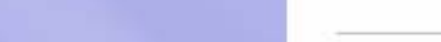

### **Choose Data Service**

### **Select request method:**

 $\bigcap$  Solicit O Query

#### Choose a data service:

GetFacilityByName

GetFacilityByChangeDate

GetFacilityByName

#### **Data service description:**

Get Facility By Name - (Supported By: CDX,CODPHE,KSDHE,NCDENR,ORDEQ,WAECY,Windsor)

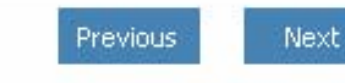

,,,,,,,,,,,,,

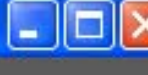

Ŧ

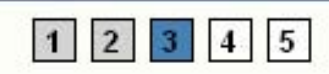

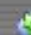

### <sup>1</sup> Node Client 2006

**Tools Options** Help File

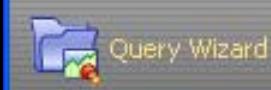

History

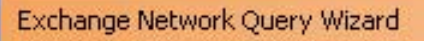

Each available search parameter for the chosen service is listed. You must fill in at least those marked as Required.

You can see a pop-up description of a parameter by hovering over its entry field. If a parameter allows for specific values, such as a date or a list of codes, then the button on the right of the field will provide an interactive way of setting the value.

Advanced: If you are querying multiple Nodes and need to use. different parameter values for each, the check box will allow you to enter the values for each Node.

The MaxRows field may be used to limit the number of records returned by the query. The RowID field can be used to exclude that number of the first records from being returned.

### **Choose Query Criteria**

Provide query parameter values:

### **State USPS**

**WA** 

(Data Type: String | Required: Yes | Array: No)

#### **Facility Site Name**

### **BOEING**

(Data Type: String | Required: Yes | Array: No)

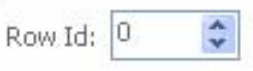

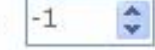

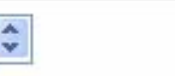

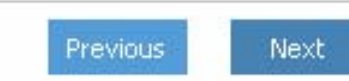

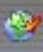

 $\blacktriangleleft$ 

 $1|2$ 

Same parameters for all endpoints V

 $|3|$ 

 $5<sup>5</sup>$ 

### <sup>1</sup> Node Client 2006

File Tools Options Help

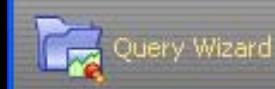

History

### Exchange Network Ouery Wizard

The details of your query are summarized on this page. If you would like to save the query so that you could re-execute it later, you can enter the name of the query at the bottom of the page.

When you click Execute, the Client will execute the query concurrently against each Node, and display the progress of that query, and any errors that are encountered. Once all the processes are complete the returned data will be displayed - unless all Node's have returned an error.

If the request is via a Solicit, then the results will not be automatically returned, you will need to check the History page to see the status of that request, and once it has been completed, you can then download the results.

### **Confirm your Query**

#### Confirm your query criteria:

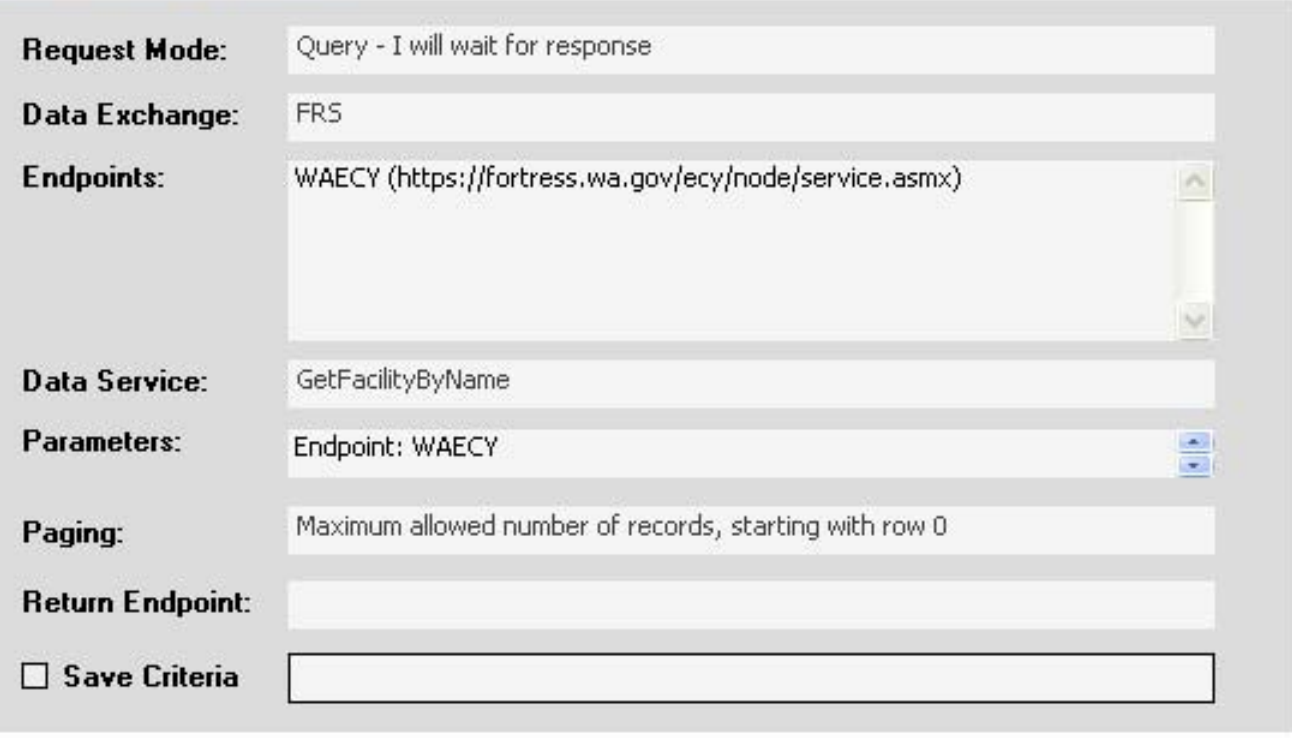

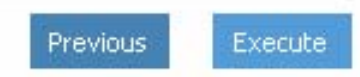

Ŵ

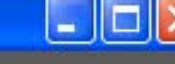

 $\vert 4 \vert$ 

5

 $1 \mid 2 \mid 3$ 

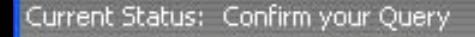

#### $\Box$ o $\times$ \* Node Client 2006 Tools Help Eile Options Query Wizard **History** Exchange Network Query Wizard

### **Current Node Query Status:**

#### Endpoint: https://fortress.wa.gov/ecy/node/service.asmx Cancel .................... Progress: 12 sec. Status: Waiting for response

 $\mathcal{O}$ 

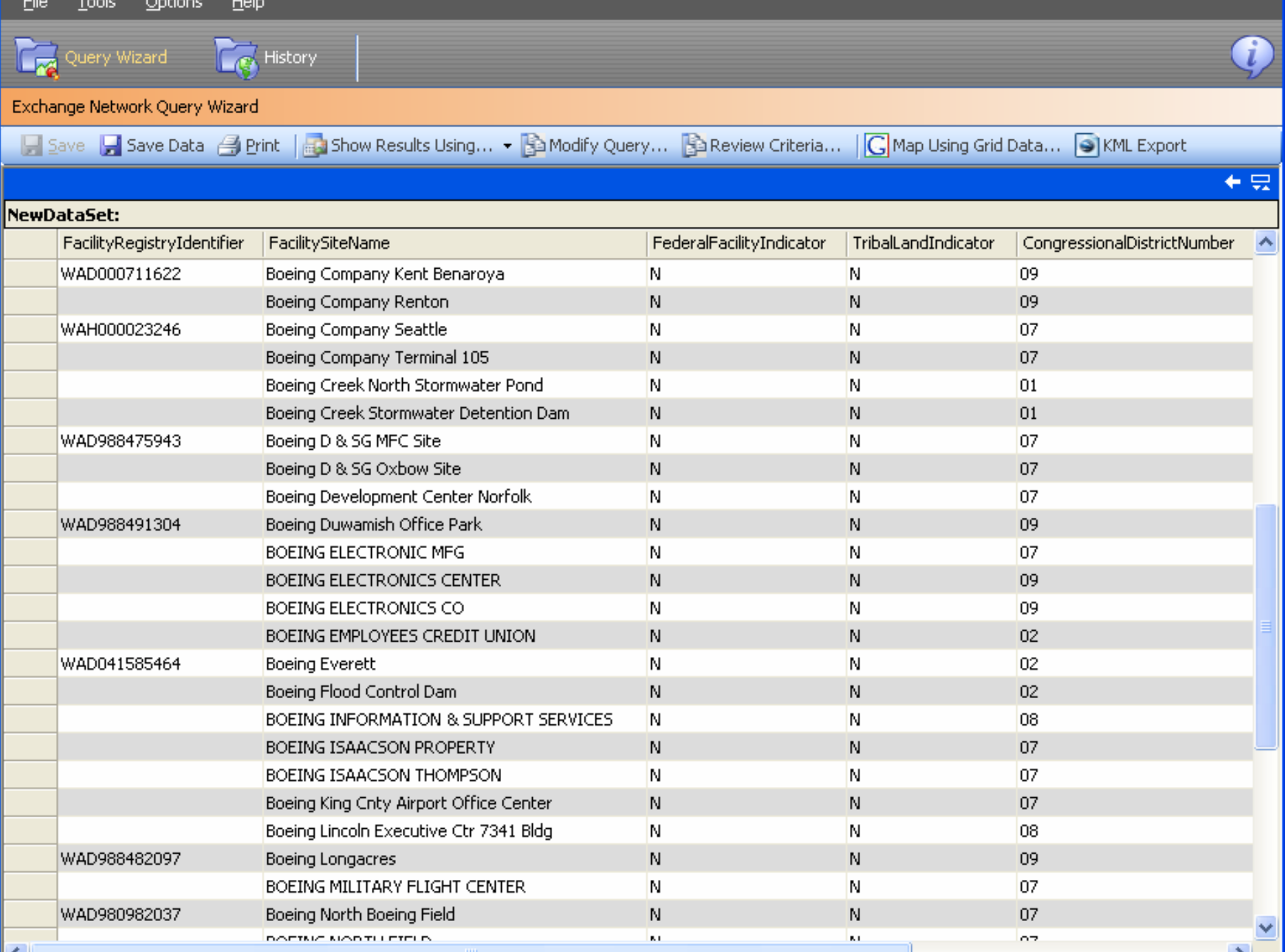

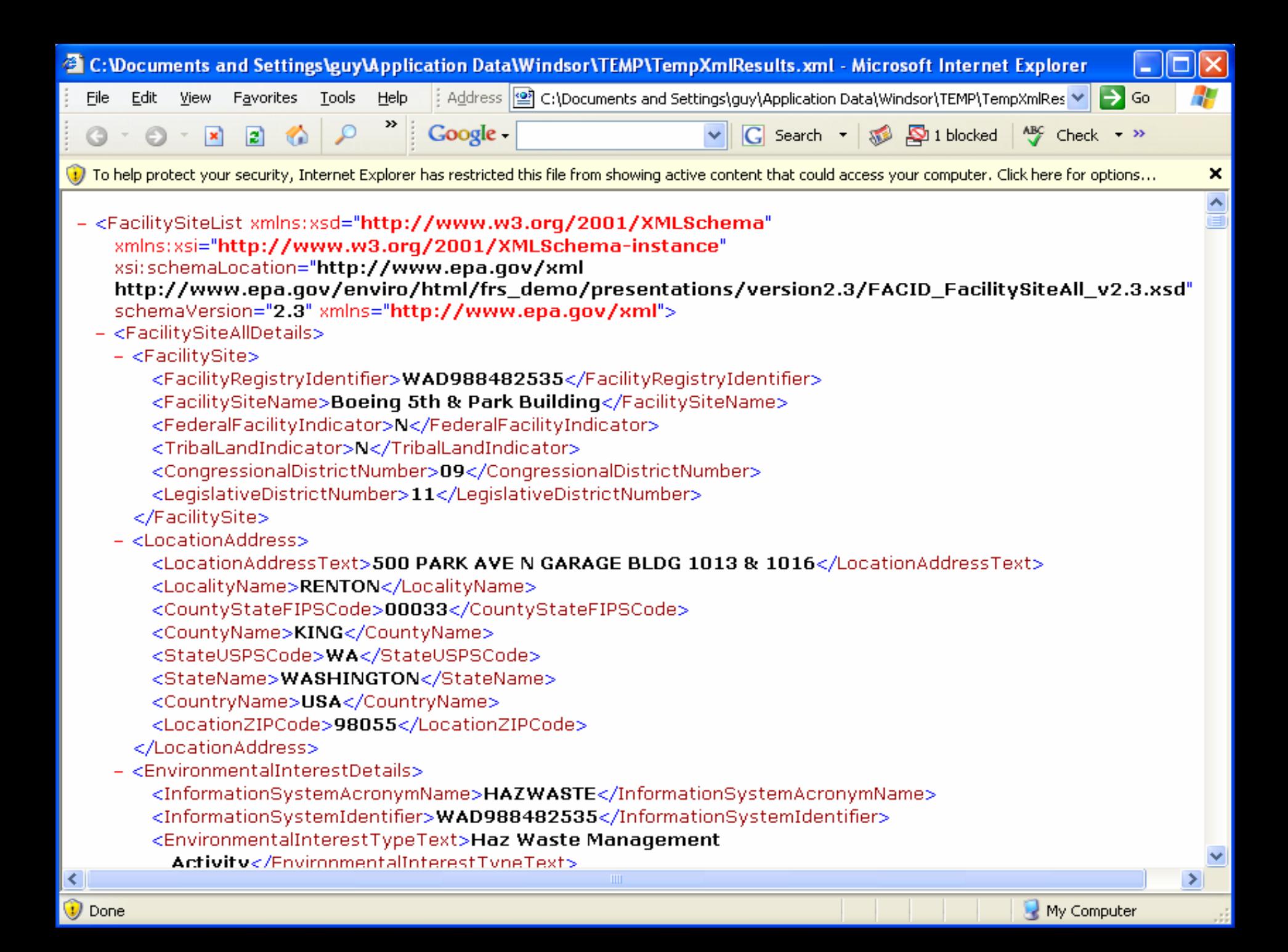

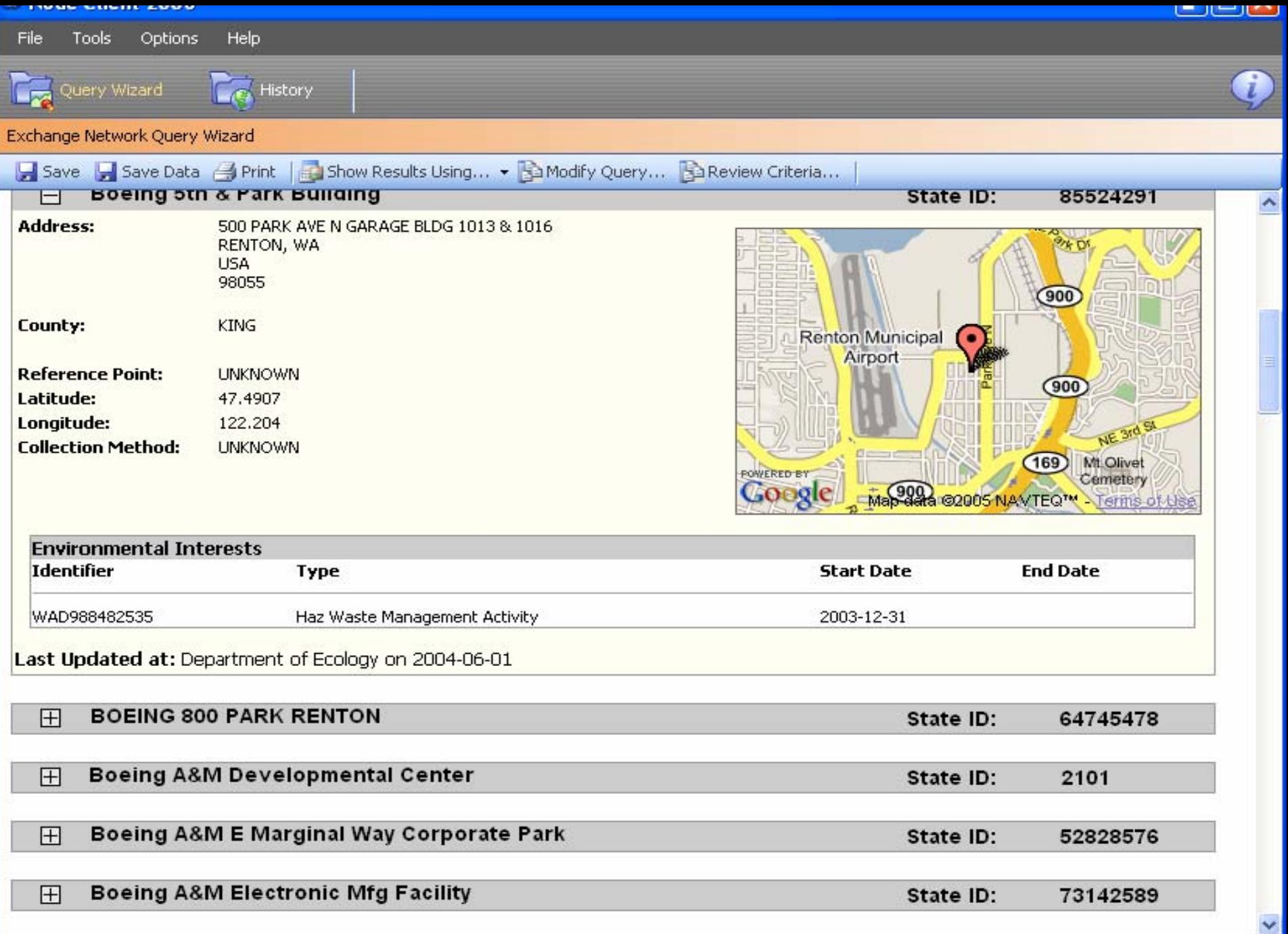

# Data Exchange Resources

 **Data Exchange Home Page Data Exchange Home Page**  $\blacksquare$  http://www.exchangenetwork.net/flow/index.htm **Trading Partner Agreement Best Practices Trading Partner Agreement Best Practices http://www.exchangenetwork.net/flow/TPA\_Final\_Re http://www.exchangenetwork.net/flow/TPA\_Final\_Re port\_Best\_Practices.pdf port\_Best\_Practices.pdf Link to NEI Flow Configuration Document: Link to NEI Flow Configuration Document: http://exchangenetwork.net/exchanges/air/nei\_fcd\_v1 .0.doc Facility Identification (FRS) Data Exchange FCD Facility Identification (FRS) Data Exchange FCD**

 **http://www.exchangenetwork.net/flow/cross/frs\_fcd\_ http://www.exchangenetwork.net/flow/cross/frs\_fcd\_ v1\_061804.doc v1\_061804.doc**

# **Other Good Information Other Good Information**

#### $\blacksquare$ **Getting Assistance Getting Assistance**

- П **US EPA CDX/Exchange Network Help Desk US EPA CDX/Exchange Network Help Desk**
- п http://www.epa.gov/cdx
- п phone: 1-888-890-1995
- П Email: nodehelpdesk@csc.com
- $\blacksquare$  **Node Mentoring Contacts Node Mentoring Contacts**
	- $\blacksquare$ http://www.exchangenetwork.net/node/mentoring/node\_mentoring\_services\_v1.0.doc
- П **Exchange Network Message Board Exchange Network Message Board**
	- http://www.websitetoolbox.com/tool/mb/exnet
- $\blacksquare$ **Online Test Tools and Utilities** 
	- П **Node Developer Toolbox Node Developer Toolbox**
	- п ■ http://www.exchangenetwork.net/node/dev\_toolbox/index.htm
	- п **Network Authentication and Authorization Service (NAAS)**
	- П http://naas.epacdxnode.net/
	- П **Exchange Network Document Validation Service Exchange Network Document Validation Service**
	- П <http://tools.epacdxnode.net/>